## chipTAN: активация в интернет-филиале (при первом использовании)

www.sparkasse-opr.de/chiptan

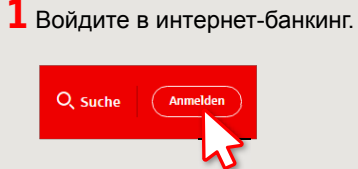

Вы получили письмо от сберегательной кассы, содержащее информацию для регистрации в системе интернет-банкинга. Используйте данные доступа из этого письма для первого входа в систему.

2 На втором этапе вам будет предложено изменить PIN-код для интернет-банкинга. Для этого необходимо сначала синхронизировать вашу дебетовую карту Sparkassen-Card с технологией chipTAN. В зависимости от используемого TAN-генератора можно выбирать между отображением QR-кода и мигающего графического изображения.

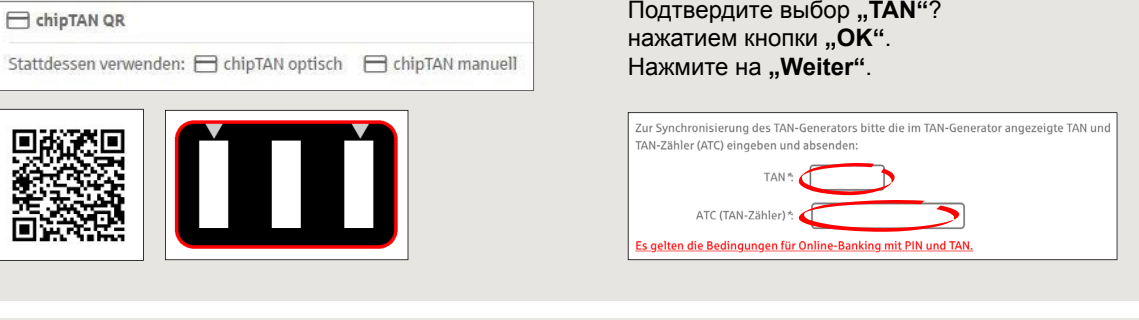

## 3 Теперь можно изменить PIN-код.

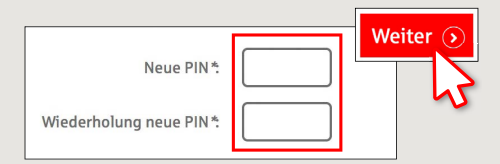

Для подтверждения изменения PINкода запрашивается TAN. Возьмите TAN-генератор, вставьте в него карту и следуйте указаниям на экране, так же как и при синхронизации.

4 Сгенерируйте TAN в соответствии с указаниями и введите его для подтверждения.

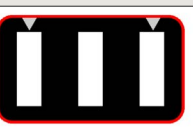

· Stecken Sie Ihre Karte in den TAN-Generator und drücken Sie die Tacto E

- · Halten Sie den TAN-Generator in einem schrägen Winkel an die animierte Grafik. · Passen Sie ggf. die Grafikgröße so an (über die Buttons + und links über der Grafik), dass die Pfeilmarkierungen von Grafik und Gerät übereinstimmen
- · Beachten Sie bitte die Anzeige des TAN-Generators.
- > Выполнен процесс передачи.
- $\rightarrow$  Код запуска отображается на дисплее.
- $\rightarrow$  Сравните этот код запуска с отображаемым на ПК.
- → Подтвердите код запуска нажатием кнопки "ОК".
- > Введите отображаемый TAN и завершите процесс нажатием кнопки "Ändern".

Zur Bestätigung des Auftrages bitte die im TAN-Generator angezeigte TAN eingeben und absenden (Kartennummer  $\mathbb{R}$   $\mathbb{R}$   $\mathbb{$ 

Es gelten die Bedingungen für den Überweisungsverkehr

DO YOU HAVE ANY QUESTIONS? WE WOULD BE HAPPY TO HELP YOU.

Central service call number: You can contact us under 03391 81-0 Mon - Sat from 8 am - 8 pm.

Further information about the chipTAN procedure is available at: www.sparkasse-opr.de/chiptan

## YOU CAN ALSO CONTACT US AT:

Direkt-Beratung text chat: www.sparkasse-opr.de/service-chat Available: Mon - Sat from 8 am - 8 pm

Online banking support for private customers Telephone: 03391 81-0 Available: Mon - Sat from 8 am - 8 pm

**Our branches** www.sparkasse-opr.de/filialfinder